# HURSTVILLE SENIORS COMPUTER CLUB

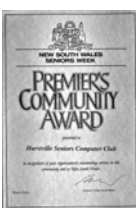

"keeping up with our grandchildren"

# NEWSLETTER JULY 2004

Member of ASCCA.

Australian Seniors Computer Clubs Association

# **BITS AND PIECES**

Sad to report is that Elwyn Maile, who has been our librarian for a number of years, has to give up the job she enjoyed because she has other commitments.

 She spent a lot of time organising the library and chasing recalcitrant borrowers (she will like that term because she never let them get away). Many thanks, Elwyn, for your dedicated service.

 Fortunately we have volunteers to succeed her in Margaret Butt and Ruth Smith.

 Don't forget we have many helpful books in our library that can be borrowed. We ask for a refundable deposit of \$10 to borrow them.

\*\*\*\*\*\*\*\*\*\*\*\*\*\*

You don't need to be technical to use a computer, but a basic understanding of how they work is a big help in removing the feeling of sitting in front of a magic box.

You are in charge.

 John Chisholm conducts a class on the basics on Monday afternoons - nothing technical to understand. Contact John or just turn up. \*\*\*\*\*\*\*\*\*\*\*\*\*\*\*

A final reminder on fees. If you do not pay your \$15 soon you will be unfinancial and will need to pay another Joining Fee of \$20.

\*\*\*\*\*\*\*\*\*\*\*\*\*\*\*

## **BIT AND BYTE**

**BIT.** The basic unit of data in a computer. The computer's alphabet is a series of electronic switches forming a binary system denoting two characters, 1 and 0. 1 stands for On, and 0 stands for Off. Bits are combined in sets of eight to form real characters, such as A, B, C etc. **BYTE.** A group of 8 bits that represents a character or digit. For example the byte 010000001 represents the letter A. **KILOBYTE.** (KB) 1024 bytes.  $2KB = a$  type written page **MEGABYTE**. (MB) 1,048,576 bites. 5MB = Shakespeare's complete works. **GIGABYTE**. (GB) 1,073,741,824 bytes. 1GB = a truck filled with paper.

# **CLUB NEWS**

Next Monthly Meeting will be at 1.30pm on Wednesday 28 July.

 We have Friday Tutors, Shirley Boxhall and Jean Sapsed, to demonstrate the *Cr*e*ate-a-Card* and *Greeting Card Factory* programmes. You will learn how to save lots of money on Christmas Cards. \*\*\*\*\*\*\*\*\*\*\*\*\*\*\*

The election for Committee Members will be held at the Annual Meeting in August. Nomination Forms must be lodged with the Secretary by the July Meeting. \*\*\*\*\*\*\*\*\*\*\*\*\*\*

Our Internet Provider has now been changed in both locations to Swiftel. Our Home Page, which John Chisholm organises, is [www.hurstvillescc.org.au.](http://www.hurstvillescc.org.au/)

 You should look at this. There are lots of interesting, educational items.

 E-mail address for the Clubroom is [clubroom@swiftdsl.com.au.](mailto:clubroom@swiftdsl.com.au)

 E-mail address for the Annexe is [hscc2@swiftdsl.com.au.](mailto:hscc2@swiftdsl.com.au)

\*\*\*\*\*\*\*\*\*\*\*\*\*\*\*

The photo is of last month's Committee meeting, which included the Tutors.

 They are invited to the Committee meeting about four times a year because we are always seeking new ideas or suggestions for improvement. Please let the Committee have any ideas or suggestions you may have.

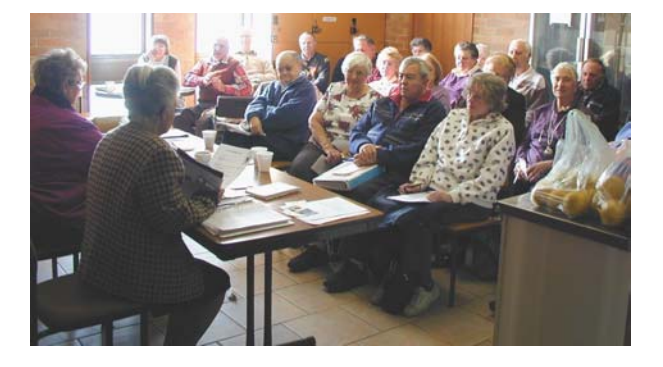

#### **INTERNET**

Last week I received three e-mails from the same person in quick succession. The first one said "Confidential" Unfortunately it was halted in mid stream, and I did not get the full message. Two minutes later the second one arrived, also titled "Confidential" The same fate happened to it. Only part of the text was transmitted. At last some time later a third e-mail arrived telling me to disregard the first two. This one IS the real McCoy.

To overcome this trouble of sending out your mail before it is completed, there are a few measures you can take.

You do not have any problems if you are on *"DIALUP NETWORKING"* You should not be connected when creating your e-mail. This can be, and should be done "*OFF LINE"* Consequently you do not send, until you have finished creating and are connected to your ISP. Incidentally, do not forget to save (Ctrl+S), as soon as you start. This way you do not loose your half-written epistle, in case you hit the wrong key. (Just like you do in *WORD, XL*, etc)

As there are more and more people taking advantage of the now, relatively cheap "*BROADBEND"* facility, such as "*ADSL"* and "*CABLE"* it is possible to send partly composed e-mails. As a rule you are "*ON LINE"* as soon as you turn on your PC. (With some old type "*MODEM"*s you still have to connect. Mostly via a short cut placed on your desktop*)*. Either way this is what you can do to prevent premature transmission: In Outlook Express click on *TOOLS OPTIONS.* Select the "*TAB"*: "*SEND"* Untick the square "Send message immediately"

Have a look around here. There are a number of handy, useful options you can select. I use " Automatically complete e-mail addresses when composing" as well as "Save copy of sent messages in the Sent Items Folder" I have also the following unticked: 1. "Automatically put people I reply to in my addressbook" 2. "Include message in reply" (Why on earth would I want to see what I have sent? It is sitting in my -Sent Messages Folder- if I want to have a look at it) 3. "Reply to messages in the format they were sent" I do want my messages written the way I want them to look, and use fonts and format to my liking.

When you finished the alterations to your satisfaction, DO NOT FORGET to "APPLY" and click "OK" click on.

Recycle Bin in Windows XP

 If you don't want to send stuff to the Recycle Bin.

Right click on *Recycle Bin* from the *Desktop*, opt for *Properties*. On the *'Global'* tab you can check either

*'Do not move files to the Recycle Bin'* option and uncheck the *'Display delete confirmation dialog box'.*

Why anyone would do this is beyond my comprehension as the minute you delete something you will need it - Murphy's Law! \*\*\*\*\*\*\*\*\*\*\*\*\*\*\*

Borders in Word.

 Make your borders interesting. In Word, *Format, Borders and Shading* click on the *Page Border* tab and look down to the *Colour, Width and Art.*

\*\*\*\*\*\*\*\*\*\*\*\*\*\*\*

 Choose your colour for lines, or artwork for a fun border.

 Sometimes you can change the colour of the artwork. Don't forget to choose *Box* under the *Setting* feature, you will see what it looks like in *Preview*. Happy bordering!

#### \*\*\*\*\*\*\*\*\*\*\*\*\*\*\*

Try this little programme - Stickies 4.5.

 It acts just like your sticky notes that you have all over the computer to remind you and sits there right in front as you are working and there is NO chance of forgetting.

www.btinternet.com/~tom.revell/index.html \*\*\*\*\*\*\*\*\*\*\*\*\*\*\*

To add an arrow into your document using Word.  $\rightarrow$   $\leftarrow$   $\rightarrow$   $\leftarrow$ 

To add a right pointing arrow to a *Word* document, type two dashes (top row beside the zero) followed by a greater-than symbol (above the full stop).  $\rightarrow$ 

 To create a left pointing arrow, type the less-than symbol (bottom row above the comma) followed by two dashes. In each case Word replaces the three characters with one large arrow.

 To make the arrow darker and thicker, use two equals symbols in place of the dashes.

*Topsy*

#### Tip.

When those pesky re-chargeable batteries eventually refuse to charge, put them in the freezer overnight. That'll teach them - it works.

#### **LEARNING**

If you use your computer for nothing else, you get your money's worth from what you can learn on the Internet.

 There is no end to the subjects available, from cooking, medical, gardening, technical, etc. Here are some examples:---

#### [www.howstuffworks.com](http://www.howstuffworks.com/)

 Inexhaustible number of topics, telling you how things from land mines to aeroplanes work. You can spend hours or even days.

#### <http://www.techtutorials.info/sitemap.html>

 One for the technically minded. Heaps of tutorials on all aspects of computer hardware.

## [www.internet101.org](http://www.internet101.org/)

[www.learnthenet.com](http://www.learnthenet.com/) Extensive information on how to use the

Internet. If you learn all this, you won't need to come to classes.

# [www.whereis.com.au](http://www.whereis.com.au/)

www.street-directory.com.au

 Will give you a local map of an area you specify.

#### [www.streetmap.co.uk](http://www.streetmap.co.uk/)

 This is the place to find a street in the UK - if you can afford to go there.

#### [www.bom.gov.au](http://www.bom.gov.au/)

Lots of information about the weather, both forecasts and history. Explains how the weather happens.

#### [www.131500.com.au](http://www.131500.com.au/)

 State public transport site. Gives timetables for trains (if they are running), buses and ferries. A trip planner will tell you how to go from one place to another. You specify the times you want to go and it shows when the next bus or train will arrive (perhaps). Includes private buses. Very clever.

#### [www.metrolightr](http://www.metrolight/)ail .com.au

 Routes, times and the prices for the Sydney Monorail and Light Tram systems.

#### [www.seasky.org](http://www.seasky.org/)

 The splendours of the sea and the wonders of the universe

[www.antdiv.gov.au/stations/mawson/video.html](http://www.antdiv.gov.au/stations/mawson/video.html) Mawson Station, Antarctica

If you plan to visit you must look at this.

#### **COMPUTER CRIME**

Computer Crime comes in many unique forms and computer criminals are difficult to profile because of the creative approaches of many cyber criminals. Almost any technically oriented person has the potential to become a computer criminal given sufficient motivation, opportunity and the possibility of yielding worthwhile results.

Studies now abound as to the motivations that lie behind the efforts of computer criminals.

Some computer criminals do not see themselves as criminals and see the ability to fool the system as a game. Others of course see the ability to make money quickly as their motivation for defrauding PC users or hacking into financial institution files.

Crimes involving sabotage see the computer turning into a battle zone between management and alienated employees. Statistics have shown that the large majority of employees that steal from their employer do so because they feel frustrated or disgruntled about some aspect of their job. Sabotaging a computer system is a way of venting similar feelings but very often with very effective results.

Interestingly enough, computer hackers that have been caught and charged have stated that the best part of committing computer crime is that it involves very little physical risk. Computer crime can be committed alone, the risk of detection is small and in many instances, the criminals do not consider their manipulations of data to be crime in the true sense of the word. More importantly, many hackers see their ability to hack into a system as a demonstration of their intellectual superiority and the success of their campaign has symbolic rather than practical value.

It must be remembered that not all cyber crime has implications for large scale multi national conglomerates. There can also be far reaching consequences for individuals. We only need to be reminded of the nurse in the UK who hacked into a hospital computer system and changed all drug dosages to patients in that particular hospital. The result; a number of patients died as a result of drug overdose.

Think of the Citibank employer who drained 10 million dollars from numerous individual bank accounts. Think also of the hacker who broke into a meteorological computer system and altered the time clock affecting all weather forecasts for ships in the region. The consequences; no advance warning of a severe storm that caused havoc and death on local ocean going craft.

While hacking may be a 'game' demonstrating intellectual skills it can have deadly consequences.

> James Kelly - Owen Hodge Lawyers jdk@owenhodge.com.au

# THE CLUB

The Hurstville Seniors Computer Club was formed in April, 1998 to teach Seniors to use computers. Clubrooms are in premises provided by Hurstville Council in the Hurstville Seniors Centre, and in an Annexe in the MacMahon St building. Tuition is held during weekdays in an informal atmosphere cost being a minimum. We are an entirely voluntary operation, the aim being to help fellow Seniors.

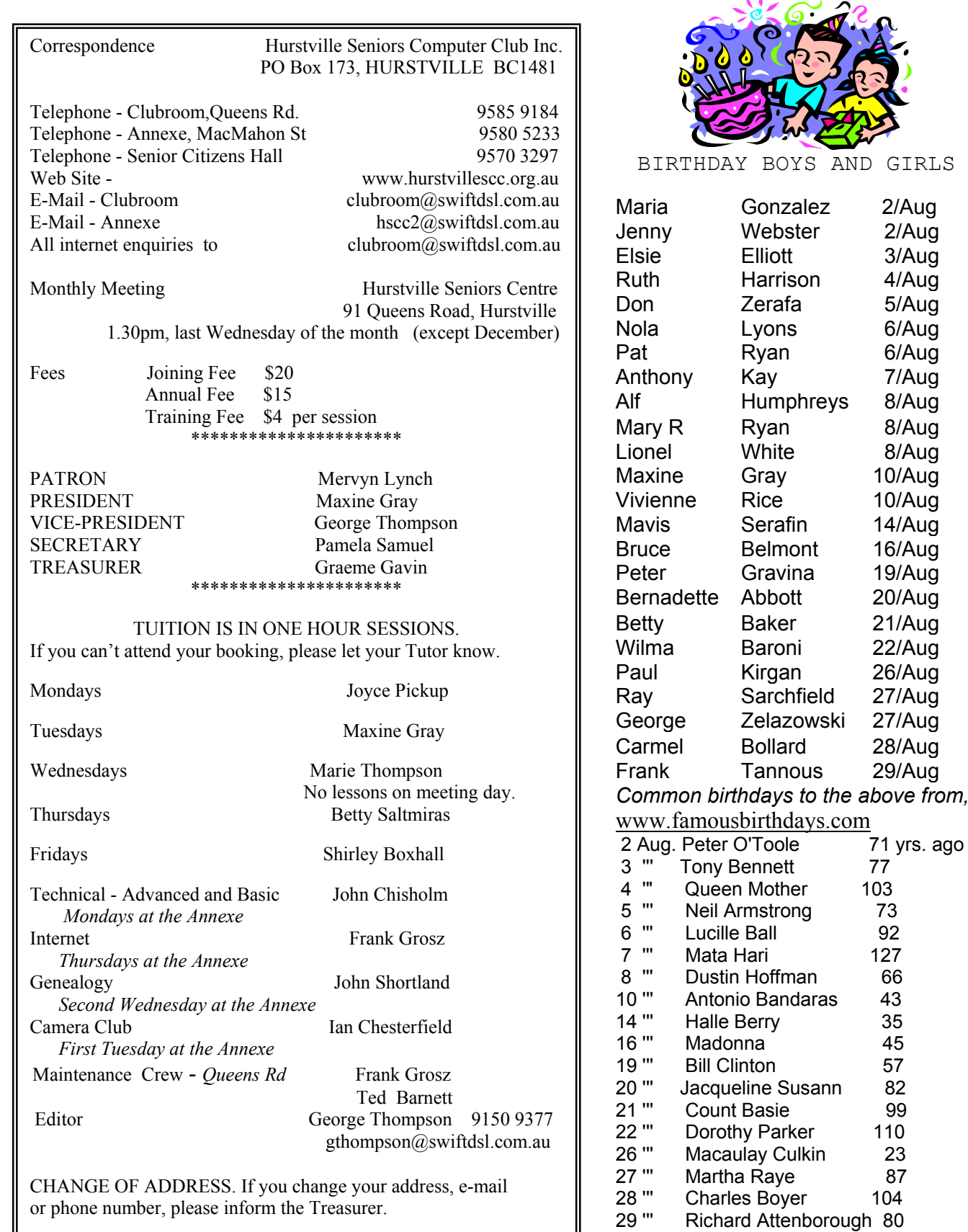

Is there an Australian list? E-mail the Ed.

2/Aug  $2/Aug$ 3/Aug 4/Aug 5/Aug 6/Aug 6/Aug 7/Aug 8/Aug 8/Aug 8/Aug  $10/A$ ug 10/Aug  $14/Aug$ 16/Aug 19/Aug 20/Aug 21/Aug 22/Aug 26/Aug 27/Aug 27/Aug 28/Aug  $29/A$ ug

71 yrs. ago<br>77

 $103$ 

 $127$ 

110

 $104$